# **Member: Submitting a PCS eResume**

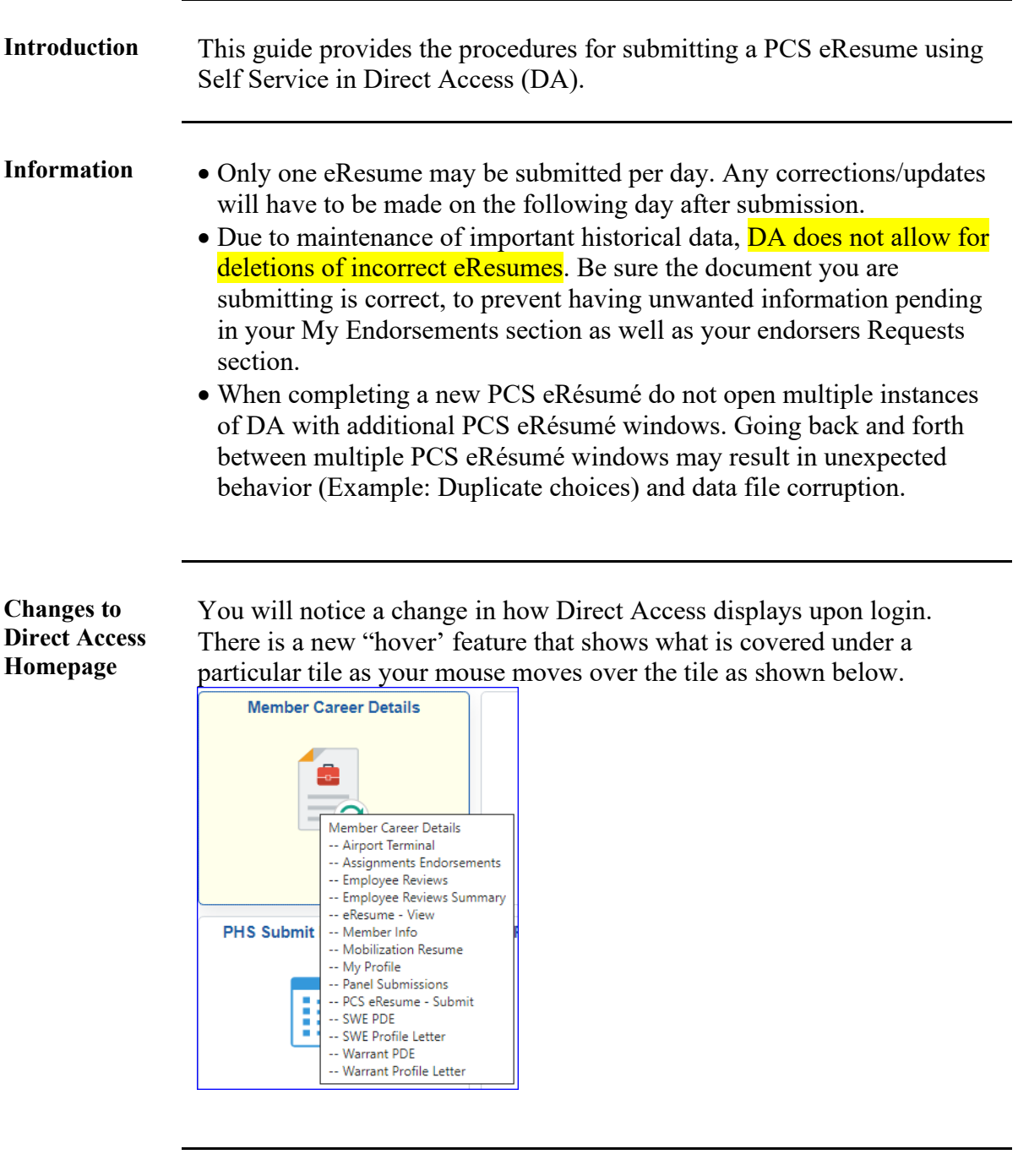

Procedures See below.

| <b>Step</b> | Action                                                                                                    |
|-------------|----------------------------------------------------------------------------------------------------|
|             | Navigate to Member Self Service via the drop-down or by page arrows.                                                                            |
|             | <b>DIRECT ACCESS</b><br>$\hat{m}$ :                                                                                                    |
|             | Member Self Service v<br><b>Notifications</b><br>$2$ of 2                                                                                       |
|             | <b>Actions</b><br><b>Alerts</b><br><b>Direct Access Announcements</b><br><b>Absence Request - View</b><br><b>AD/RSV Payslip</b><br><b>DAILY</b> |

*Continued on next page* 

**Procedures**,

continued

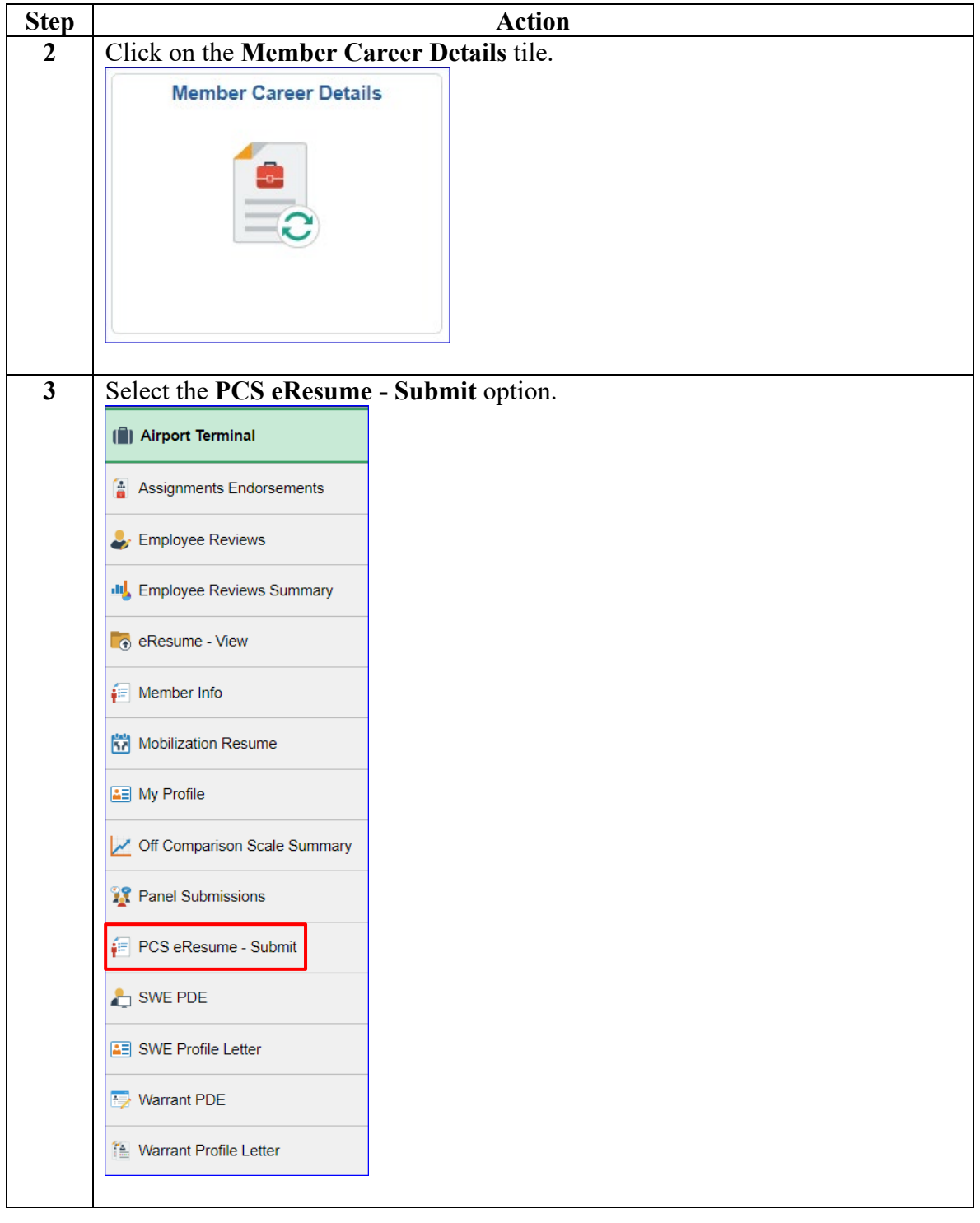

#### **Procedures**,

continued

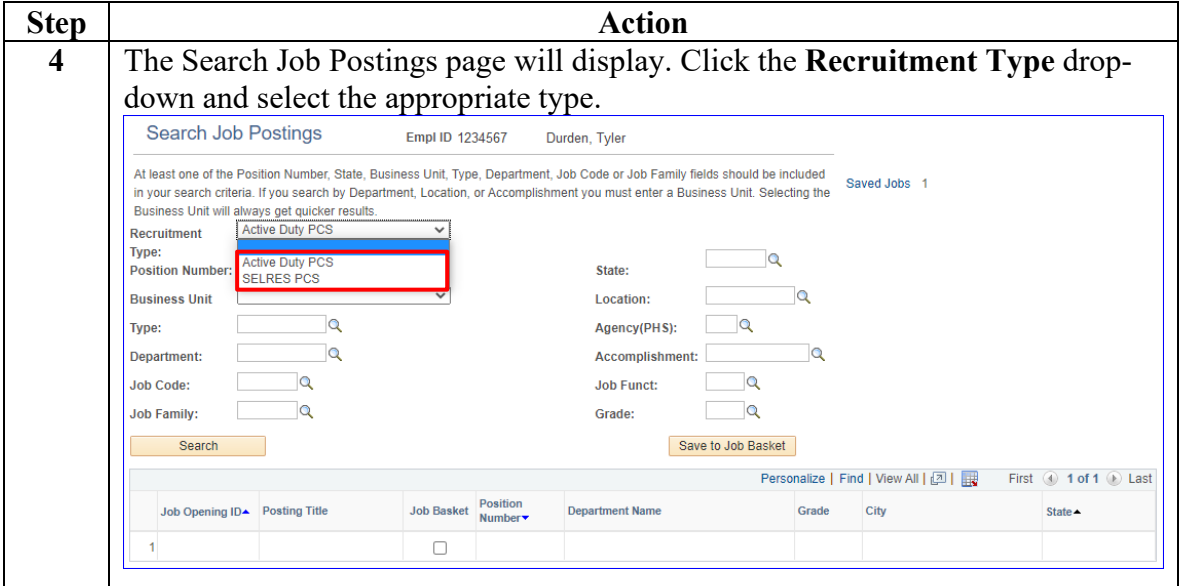

**Procedures**,

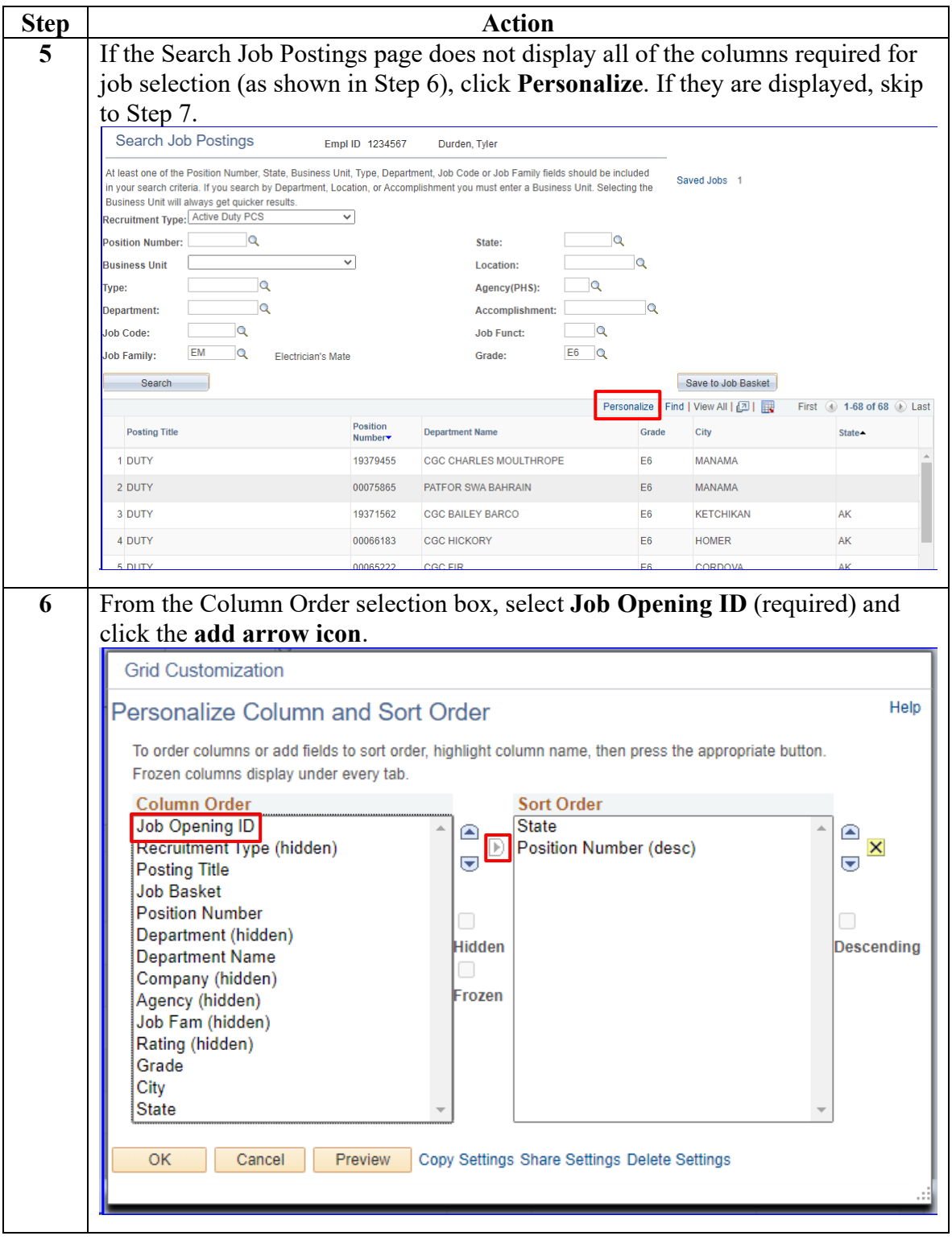

*Continued on next page* 

**Procedures**,

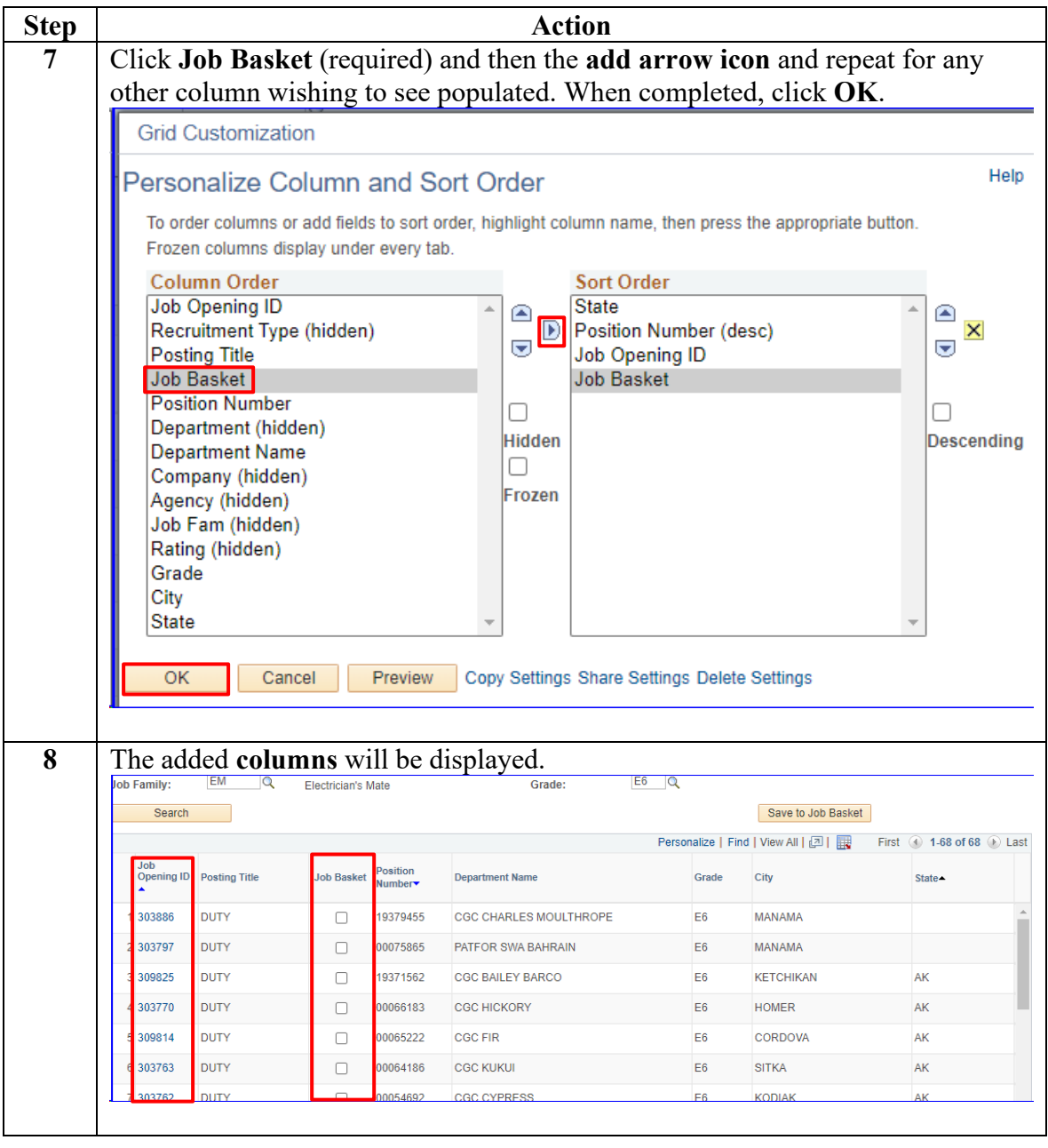

*Continued on next page* 

**Procedures**,

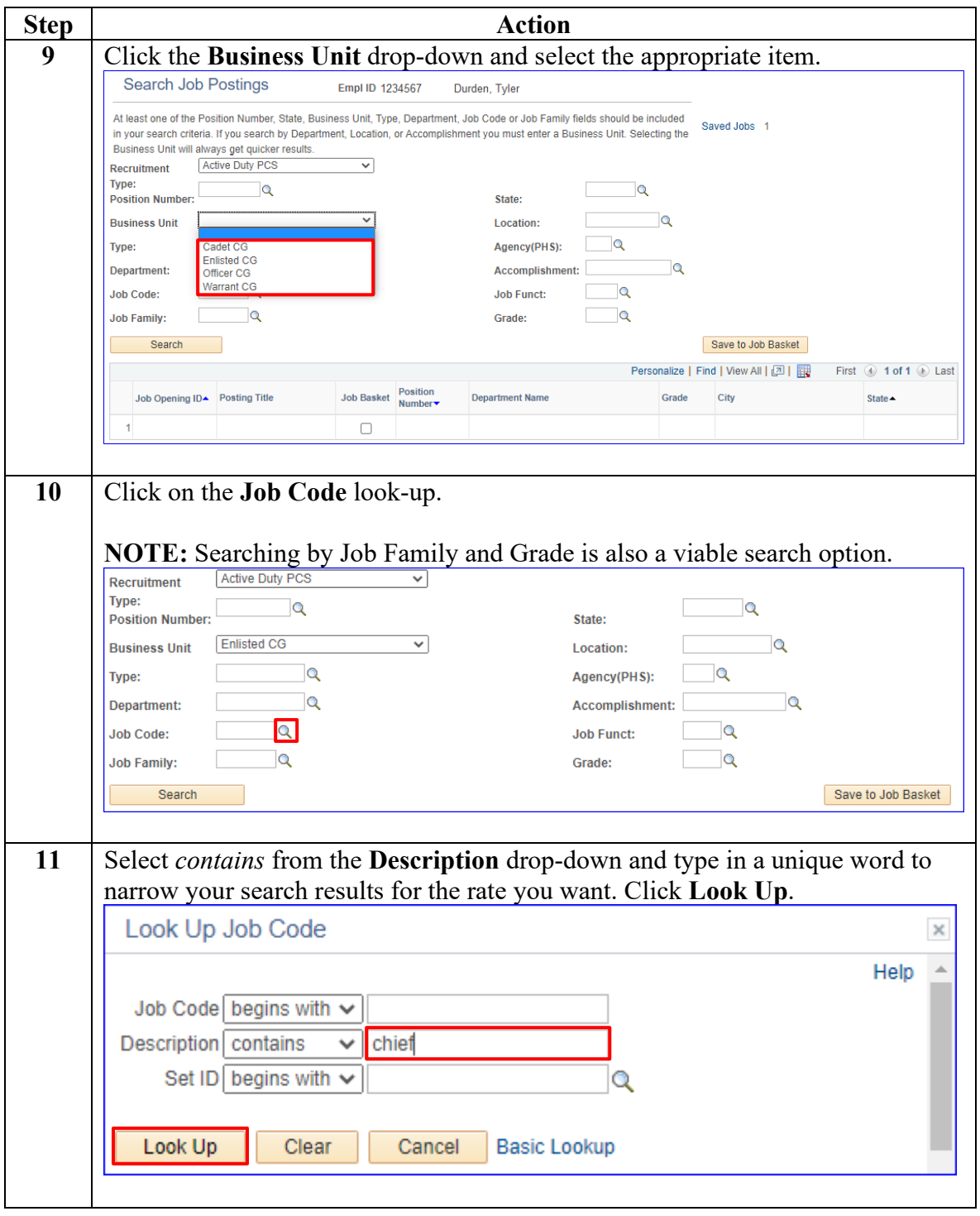

*Continued on next page* 

**Procedures**,

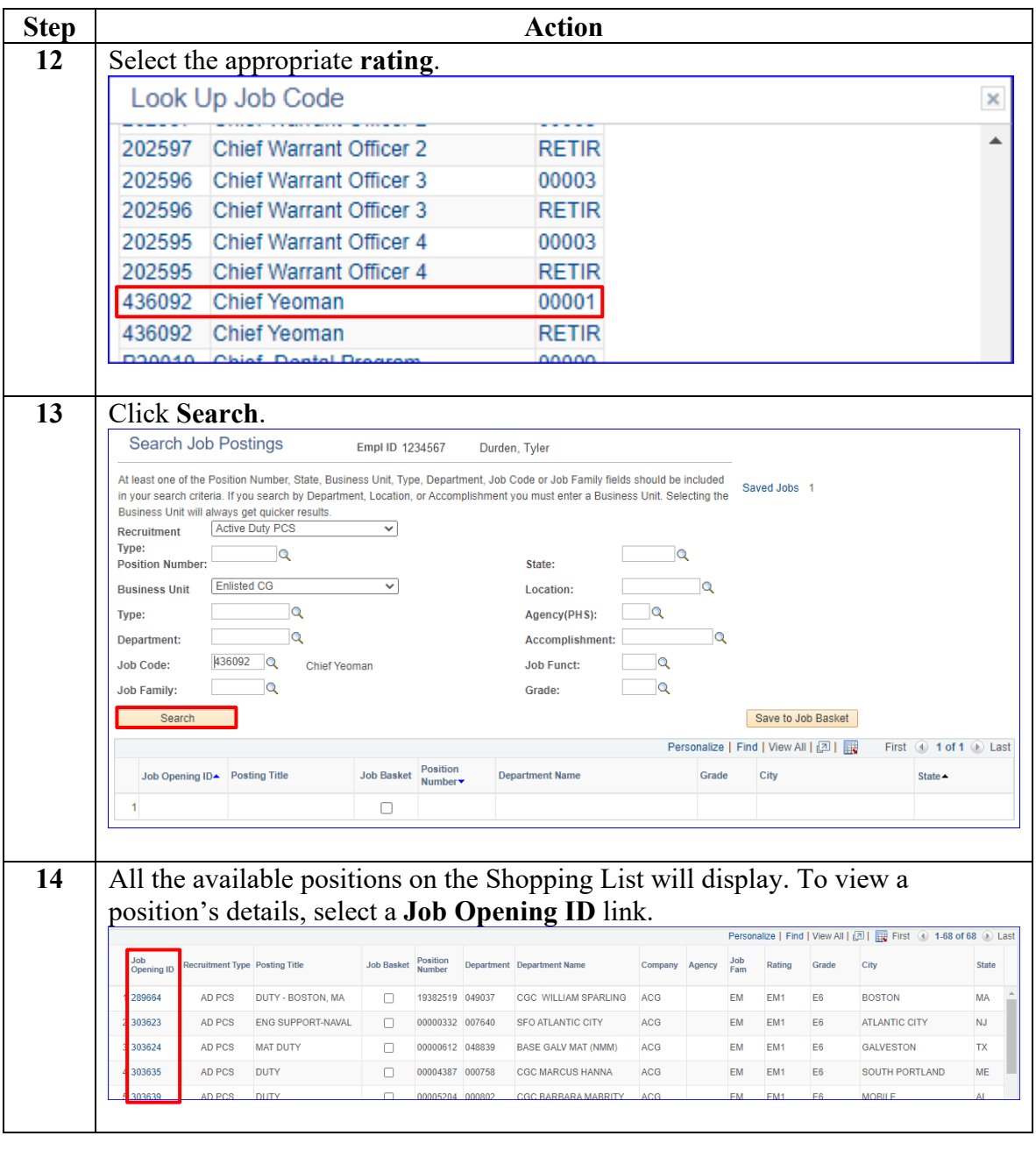

*Continued on next page* 

**Procedures**,

continued

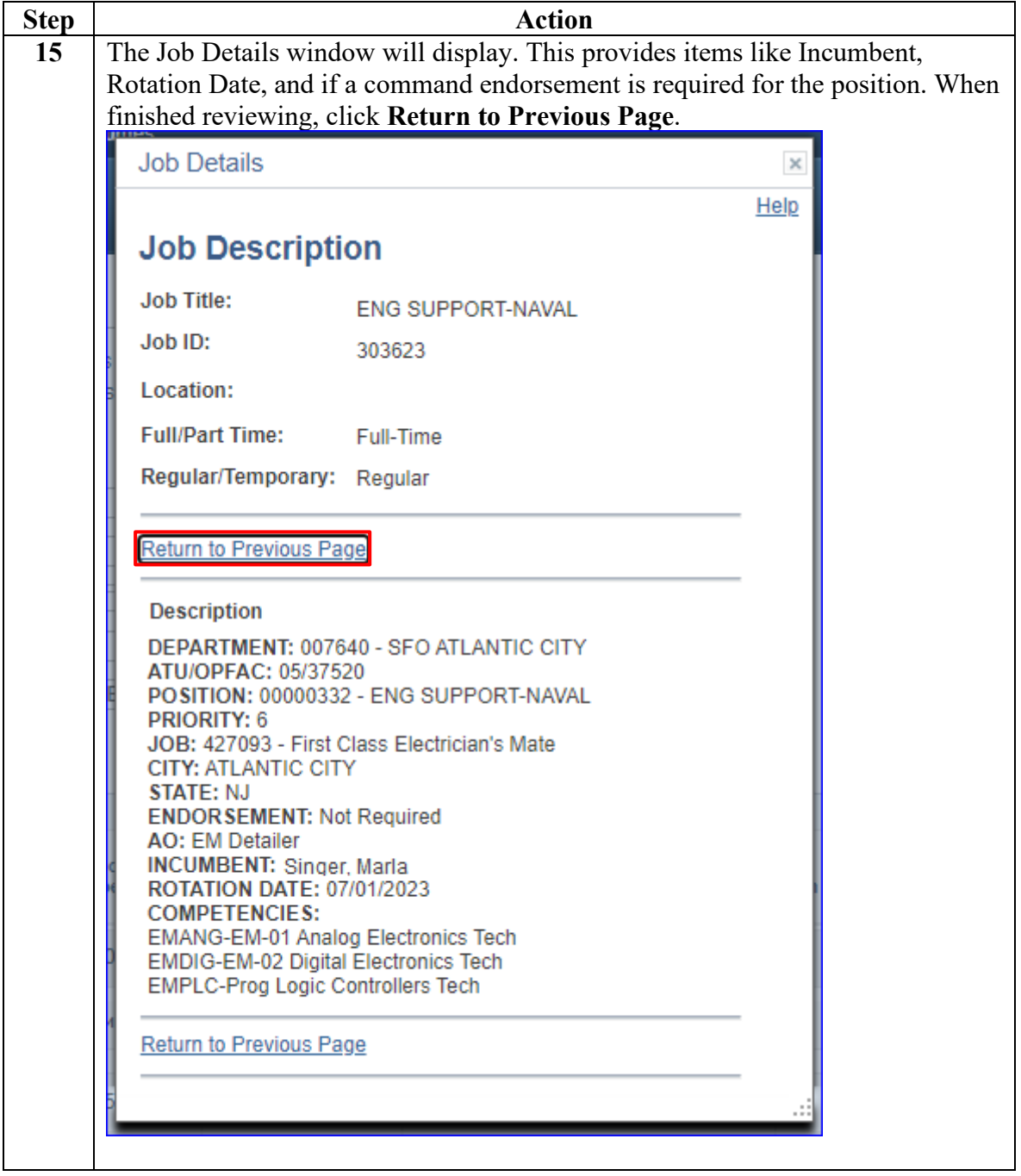

**Procedures**,

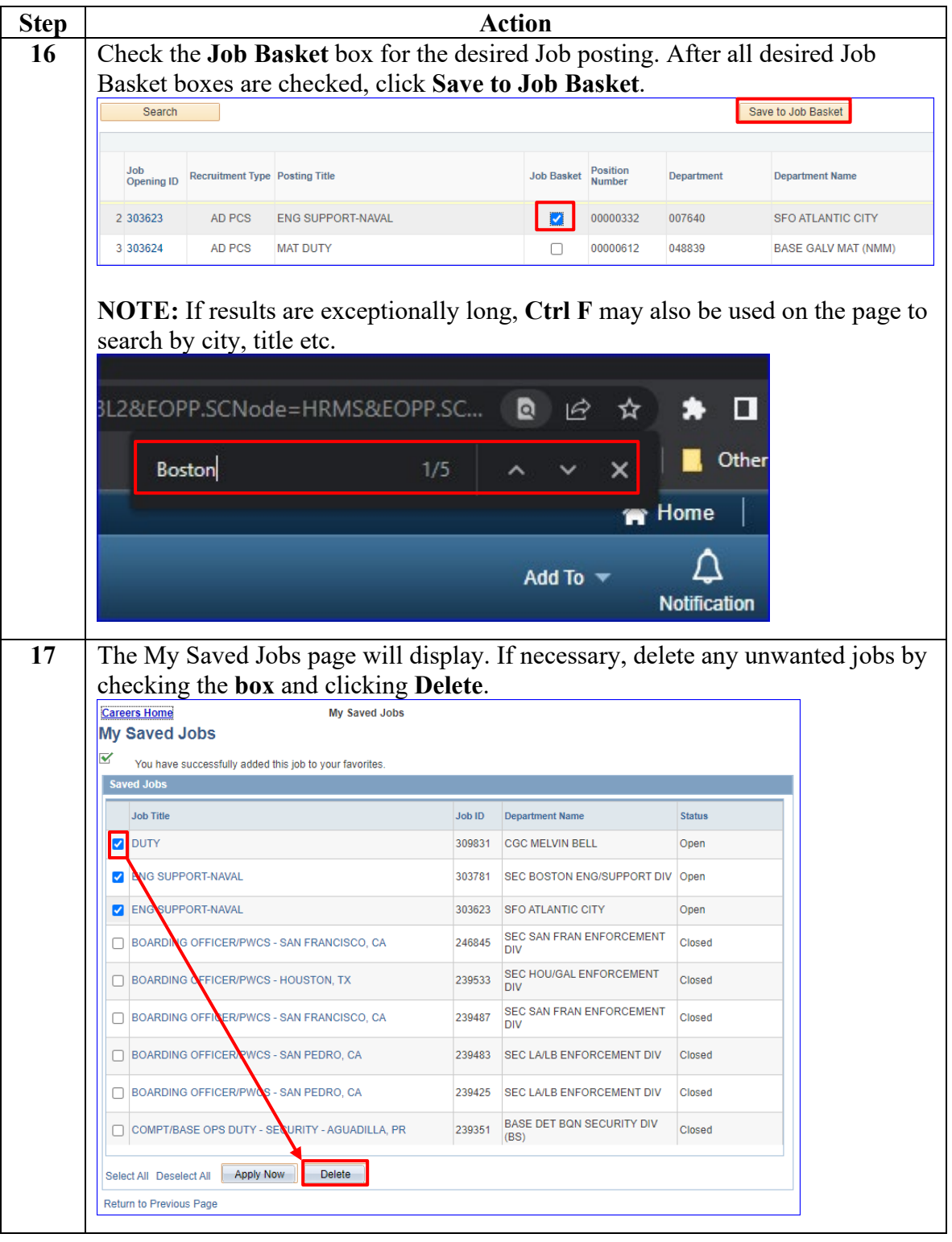

*Continued on next page* 

**Procedures**,

continued

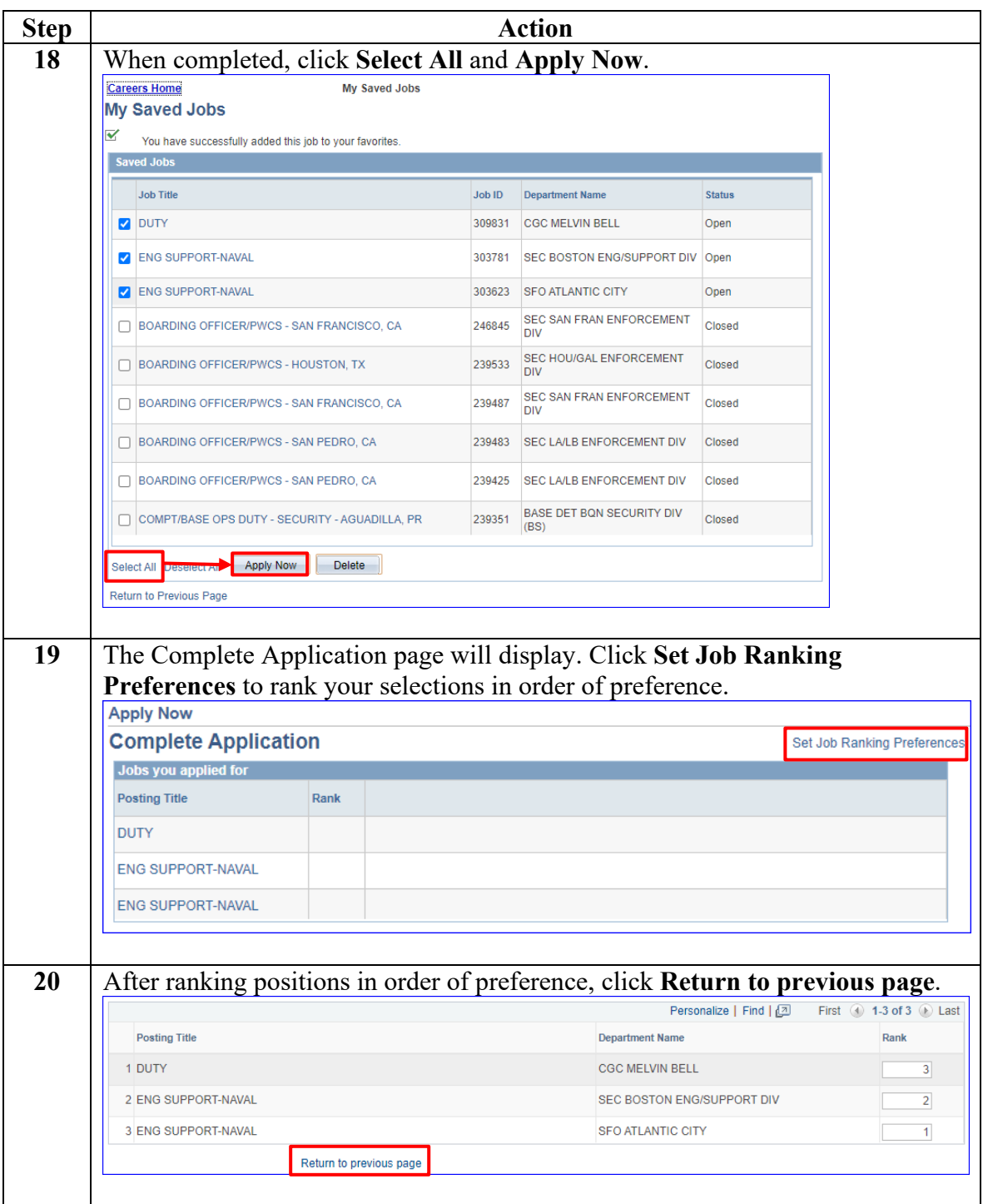

**Procedures**,

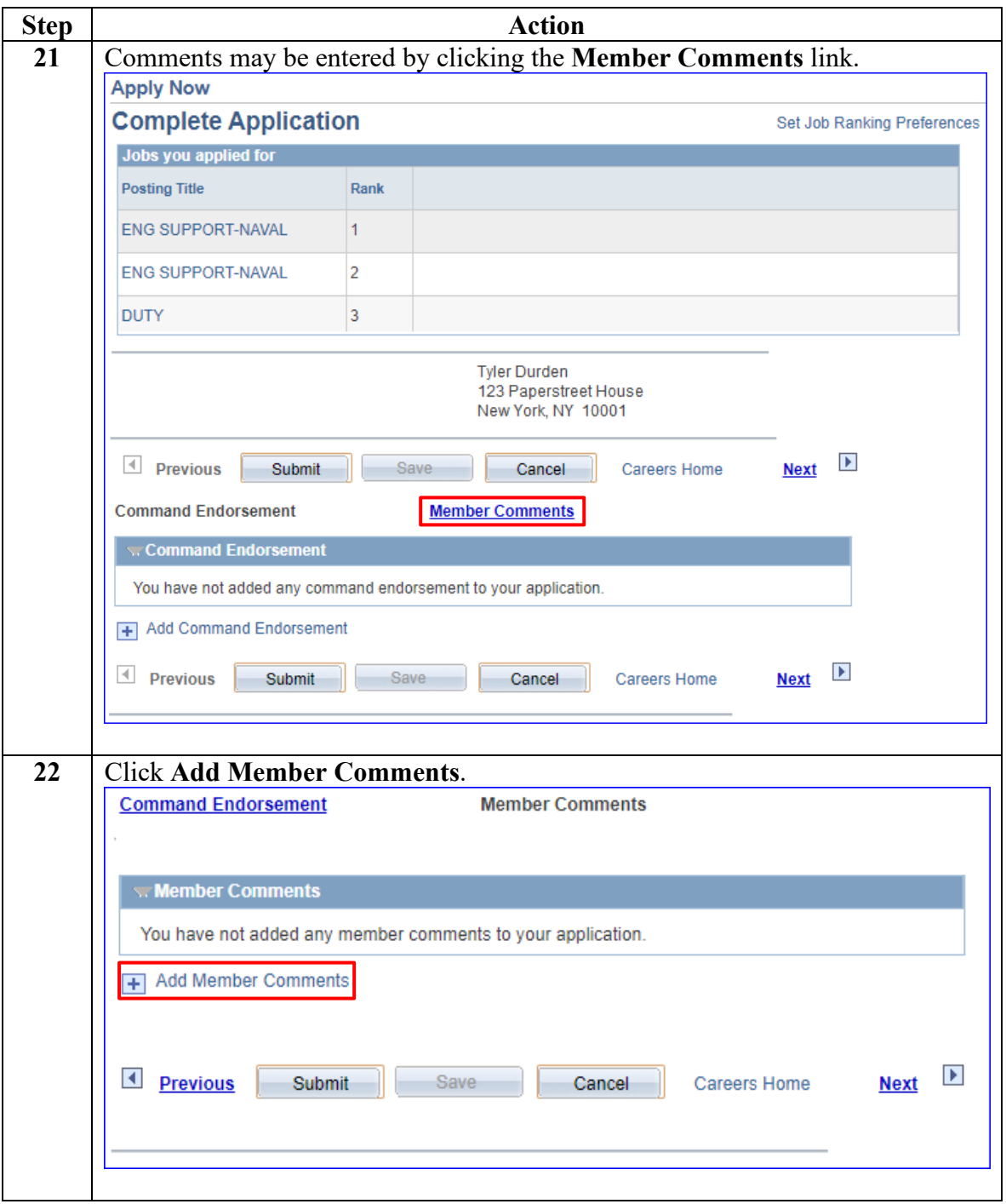

*Continued on next page* 

**Procedures**,

continued

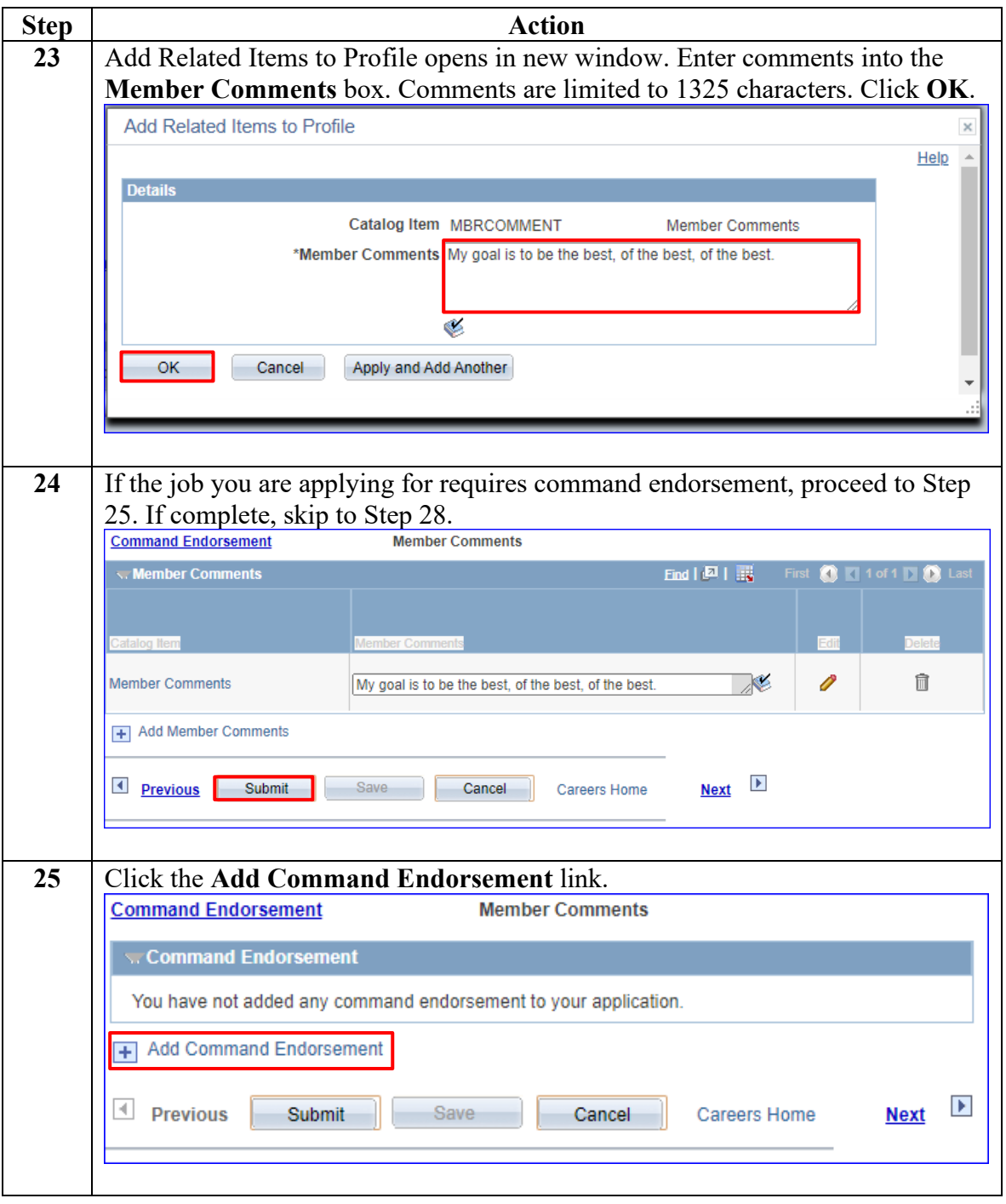

**Procedures**,

continued

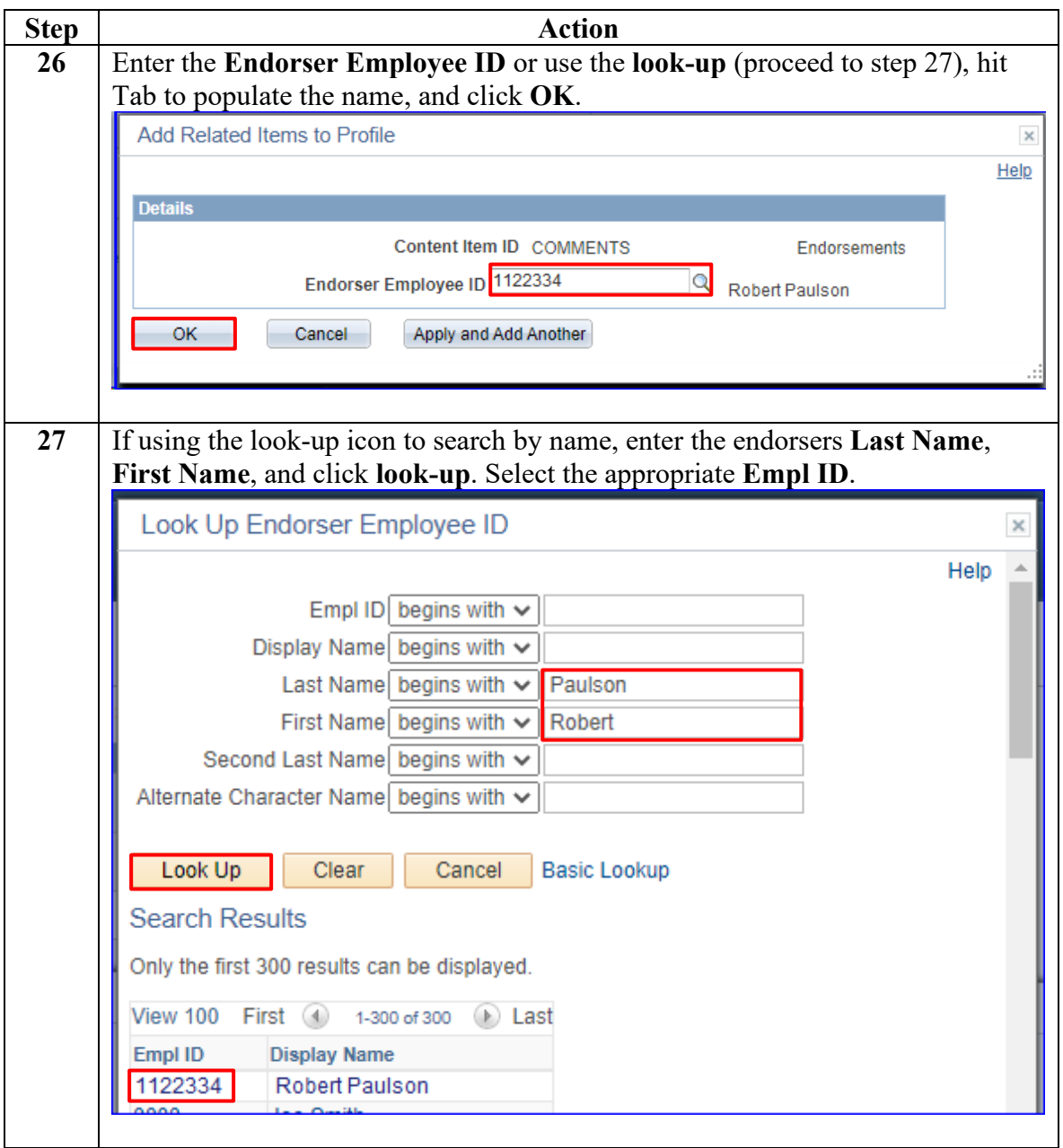

#### **Procedures**,

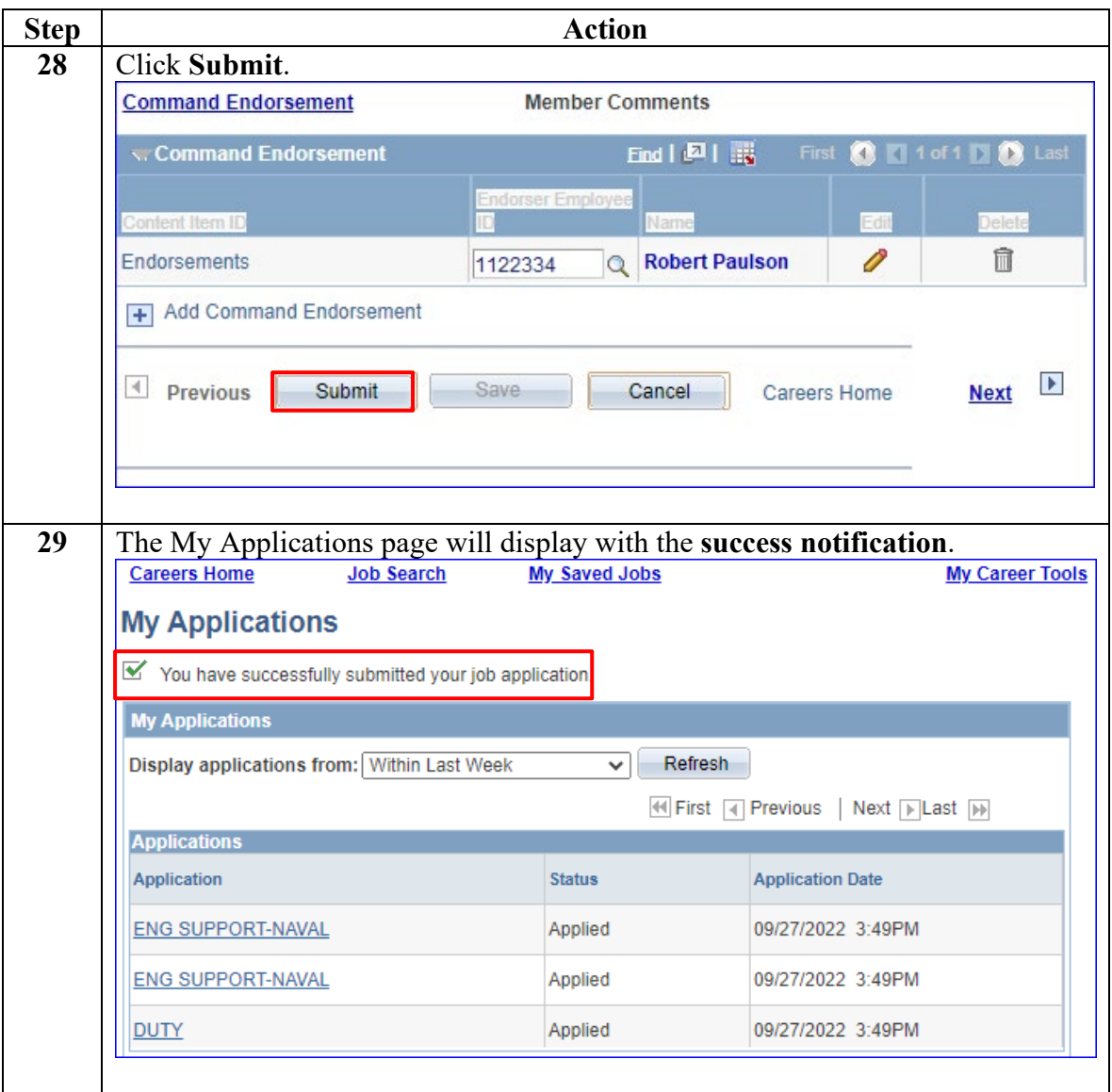